# 4.各処理方式の詳細

## 4.各処理方式の詳細

## 4.1 インタラクティブ処理方式 (パソコン用パッケージソフトを使用)

## 4.1.1 処理方式概要

NACCS におけるインタラクティブ処理方式(パソコン用パッケージソフトを使用)の概要を、 図 4-1-1 に示す。なお、e-mail 送信については、「4.6.1 e-mail」を参照すること。

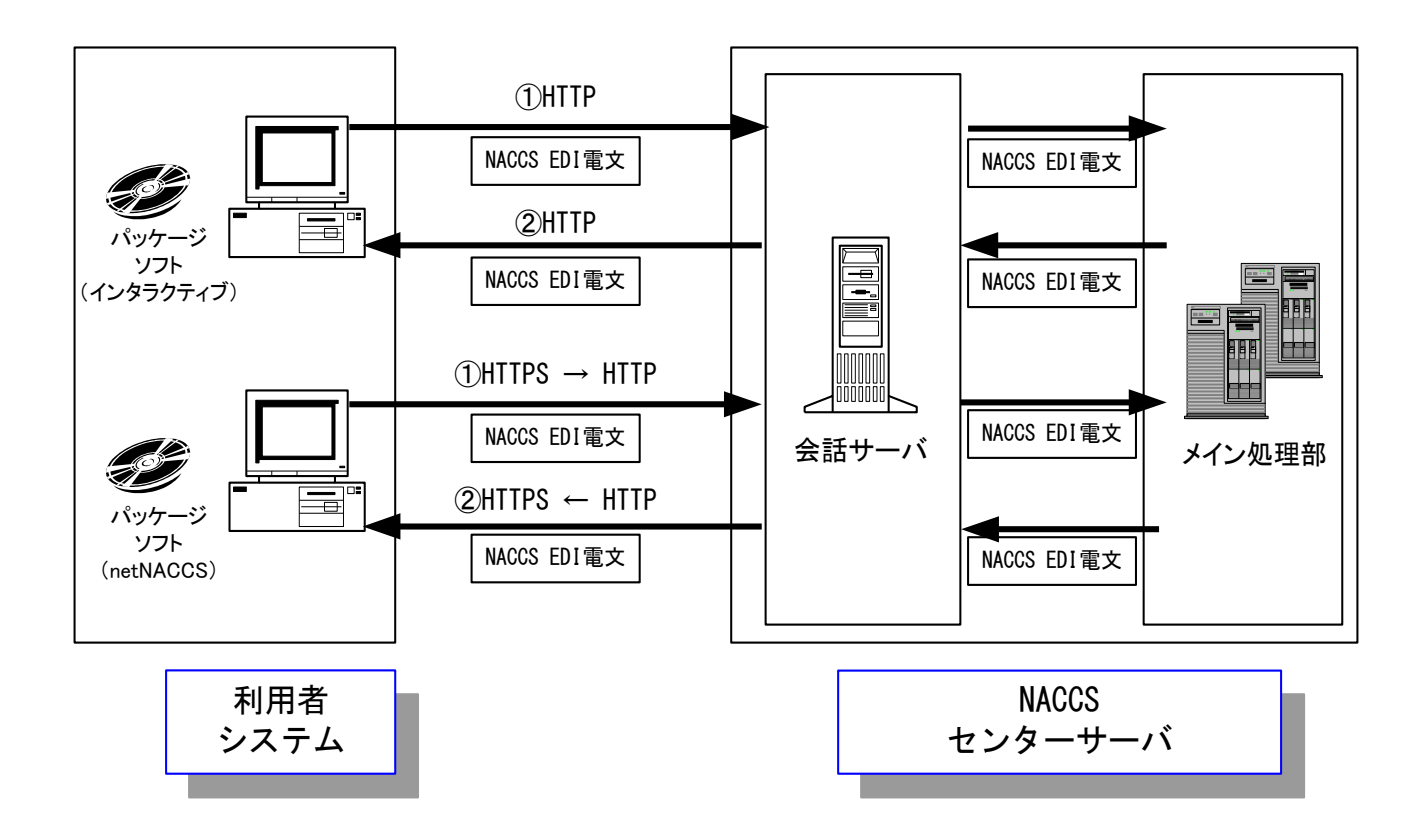

#### 図 4-1-1 インタラクティブ処理方式(パソコン用パッケージソフトを使用)の処理方式概要

- ① 利用者は、業務において必要とされる項目をパソコン用パッケージソフト(パッケージ ソフト インタラクティブ処理方式またはパッケージソフト netNACCS 処理方式)の業 務画面に入力し、NACCS センターサーバに送信する。
- ② メイン処理部では、送信された処理要求電文に基づき業務処理を行った後、利用者に対 して処理結果電文が返却される。利用者は、パソコン用パッケージソフト(パッケージソ フト インタラクティブ処理方式またはパッケージソフト netNACCS 処理方式)の業務 画面にて処理結果を確認する。

# 4.1.2 通信プロトコルの詳細

### (1) NACCS ネットワークの場合

NACCS におけるインタラクティブ処理方式 (パッケージソフト インタラクティブ処理 方式を使用)の通信プロトコルには、ネットワーク・トランスポート層に TCP/IP、その上 位層には、HTTP を採用する。ただし、本処理方式の通信制御は、すべてパソコン用パッケ ージソフト (パッケージソフト インタラクティブ処理方式)が行うため、利用者は通信 プロトコルを意識する必要はない。

#### (2) インターネットの場合

NACCS におけるインタラクティブ処理方式(パッケージソフト netNACCS 処理方式を使 用)の通信プロトコルには、ネットワーク・トランスポート層に TCP/IP、その上位層には、 HTTPS を採用する。(#)ただし、本処理方式の通信制御は、すべてパソコン用パッケージソ フト(パッケージソフト netNACCS 処理方式)が行うため、利用者は通信プロトコルを意 識する必要はない。

(注) パッケージソフト~認証サービスまでは HTTPS、認証サービス~会話サーバまでは HTTP となる。

# 4.1.3 業務処理シーケンス

インタラクティブ処理方式(パソコン用パッケージソフトを使用)における業務処理シー ケンスを、図 4-1-2 以降に示す。なお電文についての詳細は、「第 3 章 電文方式と構造」を 参照すること。

## 4.1.3.1 INQ 型電文の場合の業務処理シーケンス例

(1) 正常に処理される場合

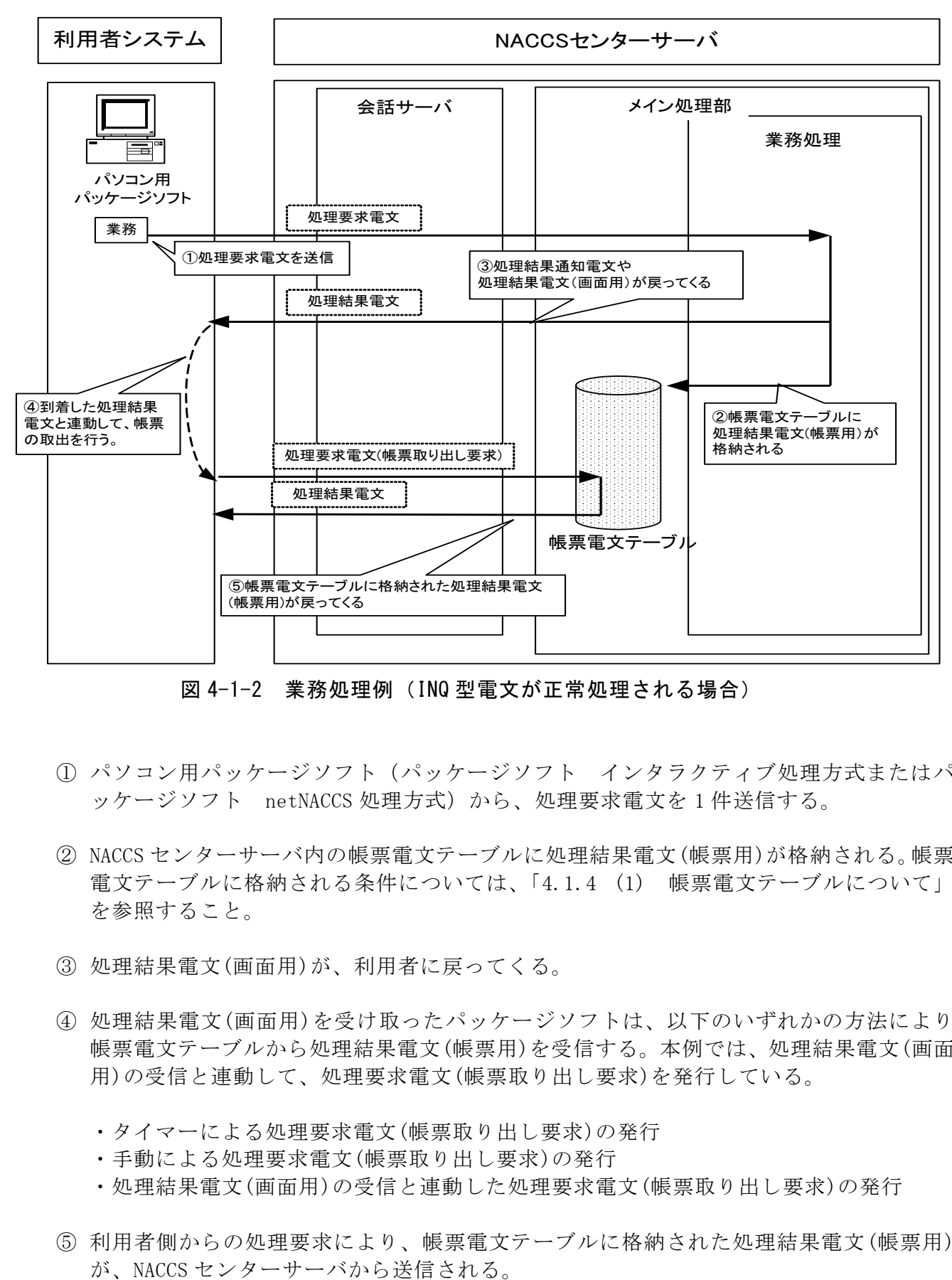

図 4-1-2 業務処理例(INQ 型電文が正常処理される場合)

- ① パソコン用パッケージソフト(パッケージソフト インタラクティブ処理方式またはパ ッケージソフト netNACCS 処理方式)から、処理要求電文を 1 件送信する。
- ② NACCS センターサーバ内の帳票電文テーブルに処理結果電文(帳票用)が格納される。帳票 電文テーブルに格納される条件については、「4.1.4 (1) 帳票電文テーブルについて」 を参照すること。
- ③ 処理結果電文(画面用)が、利用者に戻ってくる。
- ④ 処理結果電文(画面用)を受け取ったパッケージソフトは、以下のいずれかの方法により 帳票電文テーブルから処理結果電文(帳票用)を受信する。本例では、処理結果電文(画面 用)の受信と連動して、処理要求電文(帳票取り出し要求)を発行している。
	- ・タイマーによる処理要求電文(帳票取り出し要求)の発行
	- ・手動による処理要求電文(帳票取り出し要求)の発行
	- ・処理結果電文(画面用)の受信と連動した処理要求電文(帳票取り出し要求)の発行
- ⑤ 利用者側からの処理要求により、帳票電文テーブルに格納された処理結果電文(帳票用)
- (2) 正常に処理されない場合
	- (A) 処理結果電文(画面用)を受信中に障害が発生した場合の例

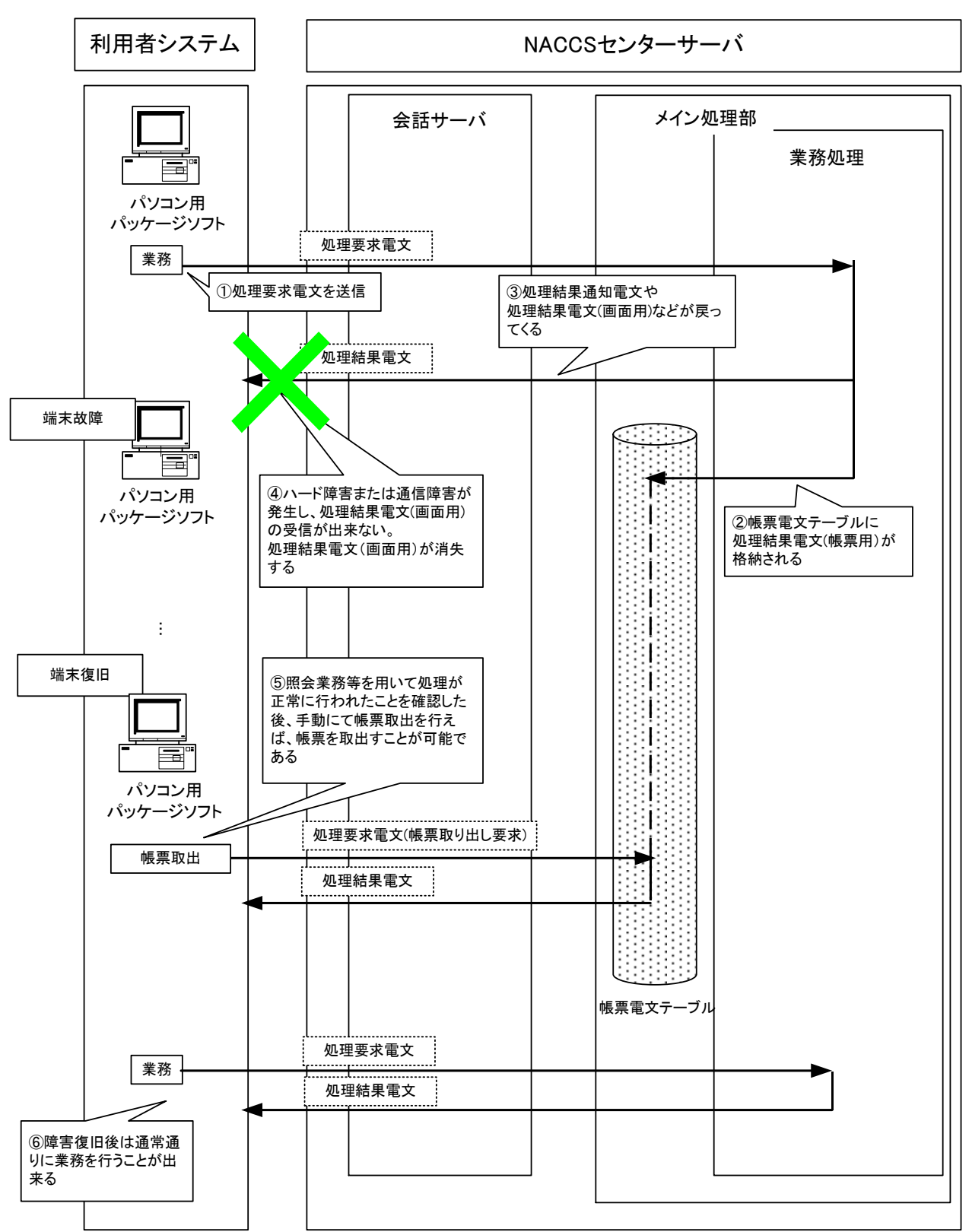

図 4-1-3 業務処理例(INQ 型電文が正常処理されない場合) :処理結果電文(画面用)を受信中にエラー

- ① パソコン用パッケージソフト(パッケージソフト インタラクティブ処理方式またはパ ッケージソフト netNACCS 処理方式)から、処理要求電文を 1 件送信する。
- ② NACCS センターサーバ内の帳票電文テーブルに処理結果電文(帳票用)が格納される。帳票 電文テーブルに格納される条件については、「4.1.4 (1)帳票電文テーブルについて」を 参照すること。
- ③ 処理結果電文(画面用)が、利用者に戻ってくる。
- ④ ハード障害または通信障害が発生し、処理結果電文(画面用)の受信が出来ない。この場 合、処理結果電文(画面用)が消失する。
- ⑤ 障害が復旧した後、照会業務等を用いて、処理が正常に行われていることを確認後、パッ ケージソフトのメニューより、手動にて帳票取出を選択することで、帳票電文テーブル に格納された電文を取得することができる。
- ⑥ 障害復旧後は、通常通り処理結果電文(画面用)受信と連動した処理要求電文(帳票取り出 し要求)の送信や、通常業務電文の送信が可能である。
- ! 利用者からの処理要求に対する処理結果電文(画面用)を利用者が受信中にハード 障害または通信障害が発生した場合には、NACCS センターサーバで電文保証をして いないため、処理結果電文(画面用)の消失が発生する。

(B) 処理結果電文(画面用)を受信後に障害が発生した場合の例

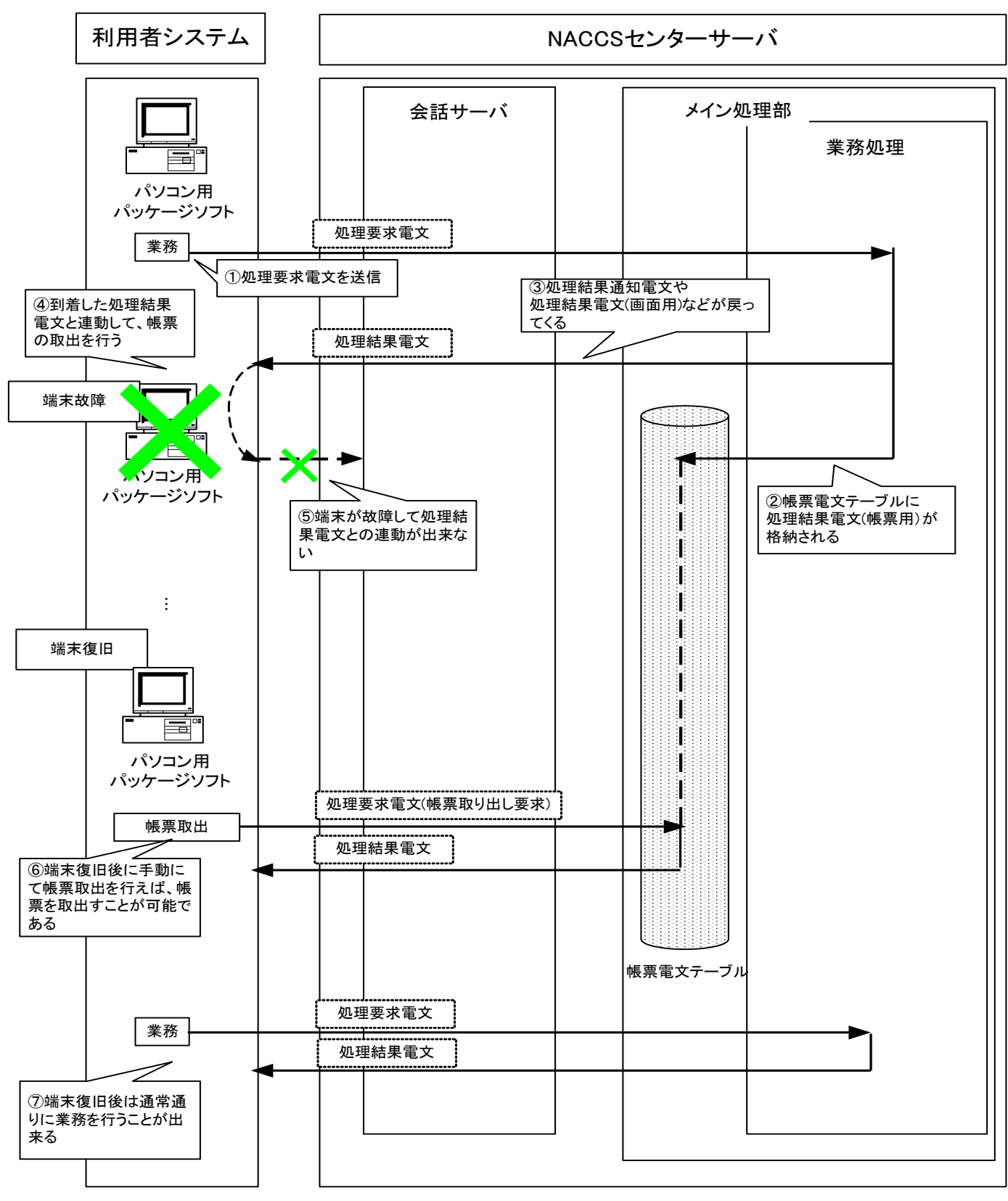

図 4-1-4 業務処理例 (INQ 型電文が正常処理されない場合) :処理結果電文(画面用)を受信後にエラー

- ① パソコン用パッケージソフト(パッケージソフト インタラクティブ処理方式またはパ ッケージソフト netNACCS 処理方式)から、処理要求電文を 1 件送信する。
- ② NACCS センターサーバ内の帳票電文テーブルに処理結果電文(帳票用)が格納される。帳票 電文テーブルに格納される条件については、「4.1.4 (1)帳票電文テーブルについて」を 参照すること。
- ③ 処理結果電文(画面用)が、利用者に戻ってくる。
- ④ 処理結果電文を受け取ったパッケージソフトは、以下のいずれかの方法により帳票電文 テーブルから処理結果電文(帳票用)を受信する。本例では、処理結果電文(画面用)の受 信と連動して、処理要求電文(帳票取り出し要求)を発行している。
	- ・タイマーによる処理要求電文(帳票取り出し要求)の発行
	- ・手動による処理要求電文(帳票取り出し要求)の発行
	- ・処理結果電文(画面用)の受信と連動した処理要求電文(帳票取り出し要求)の発行
- ⑤ 端末の故障により電文の送信ができなくなり、処理結果電文(画面用)との連動の処理が 停止する。
- ⑥ その後、端末が復旧した後、パッケージソフトのメニューより、手動にて帳票取出を選択 することで、帳票電文テーブルに格納された電文を取得することができる。
- ⑦ 端末復旧後は、通常通り処理結果電文(画面用)受信と連動した処理要求電文(帳票取り出 し要求)の送信や、通常業務電文の送信が可能である。

## 4.1.3.2 EXC 型電文の場合の業務処理シーケンス例

(1) EXC 型電文を論理端末名単位に取得する場合

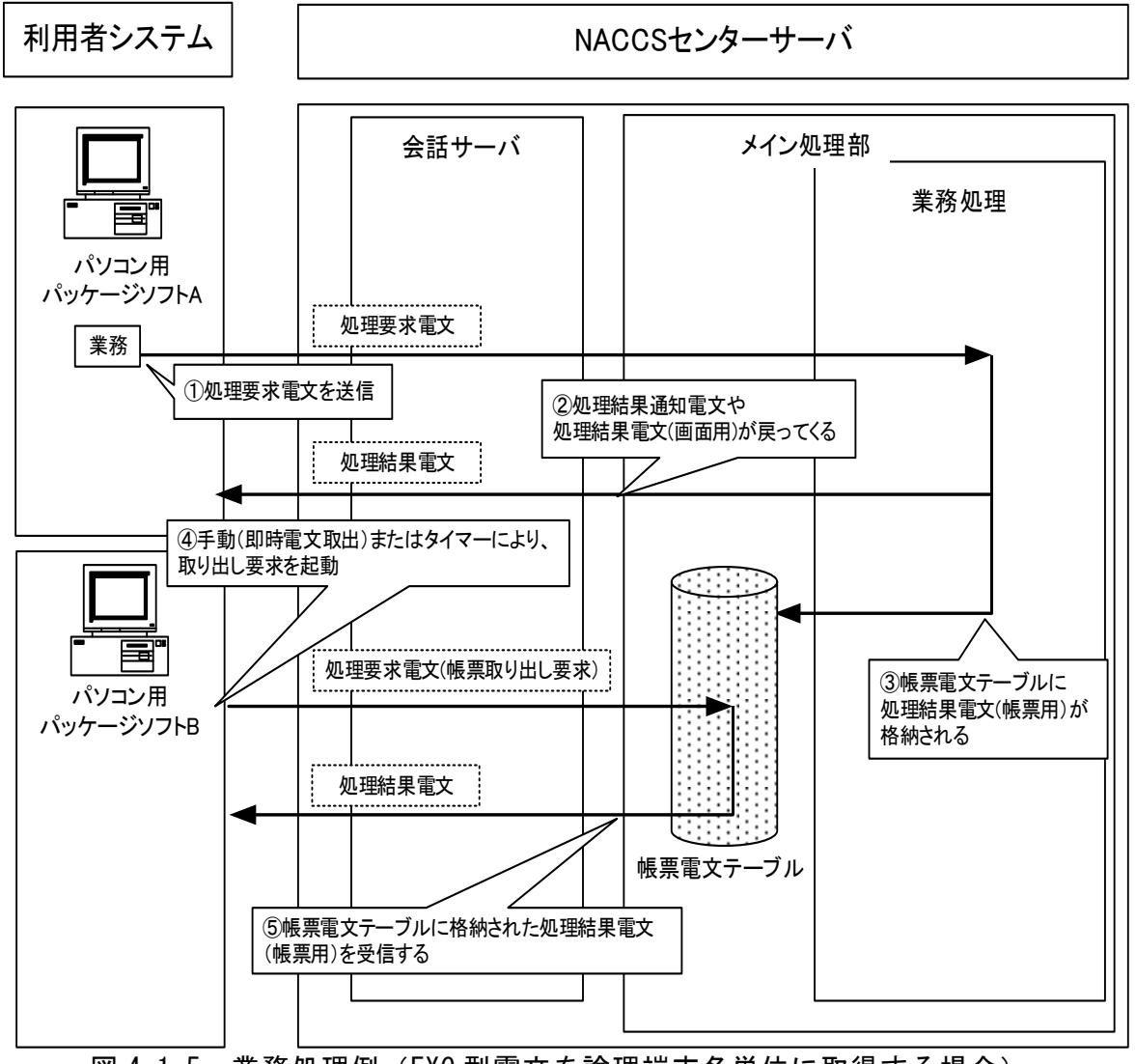

図 4-1-5 業務処理例 (EXC 型雷文を論理端末名単位に取得する場合)

- ① パソコン用パッケージソフト A(パッケージソフト インタラクティブ処理方式またはパ ッケージソフト netNACCS 処理方式)から、処理要求電文を 1 件送信する。
- ② インタラクティブ処理方式 A(パソコン用パッケージソフトを使用)では、処理結果電文 (画面用)が、利用者に戻ってくる。
- ③ NACCS センターサーバ内の帳票電文テーブルに処理結果電文(帳票用)が格納される。帳票 電文テーブルに格納される条件については、「4.1.4 (1)帳票電文テーブルについて」を 参照すること。
- ④ パソコン用パッケージソフト B(パッケージソフト インタラクティブ処理方式またはパ ッケージソフト netNACCS 処理方式)は、手動(即時電文取出)またはタイマーにより、 処理要求電文(帳票取り出し要求)を NACCS センターサーバに向けて送信する。 即時電文取出のタイマー起動の詳細は、「NACCS パッケージソフト操作説明書」を参照す ること。
- ⑤ パソコン用パッケージソフト B 利用者向けの処理結果電文(帳票用)が帳票電文テーブル に存在していた場合、その処理結果電文を取り出すことができる。

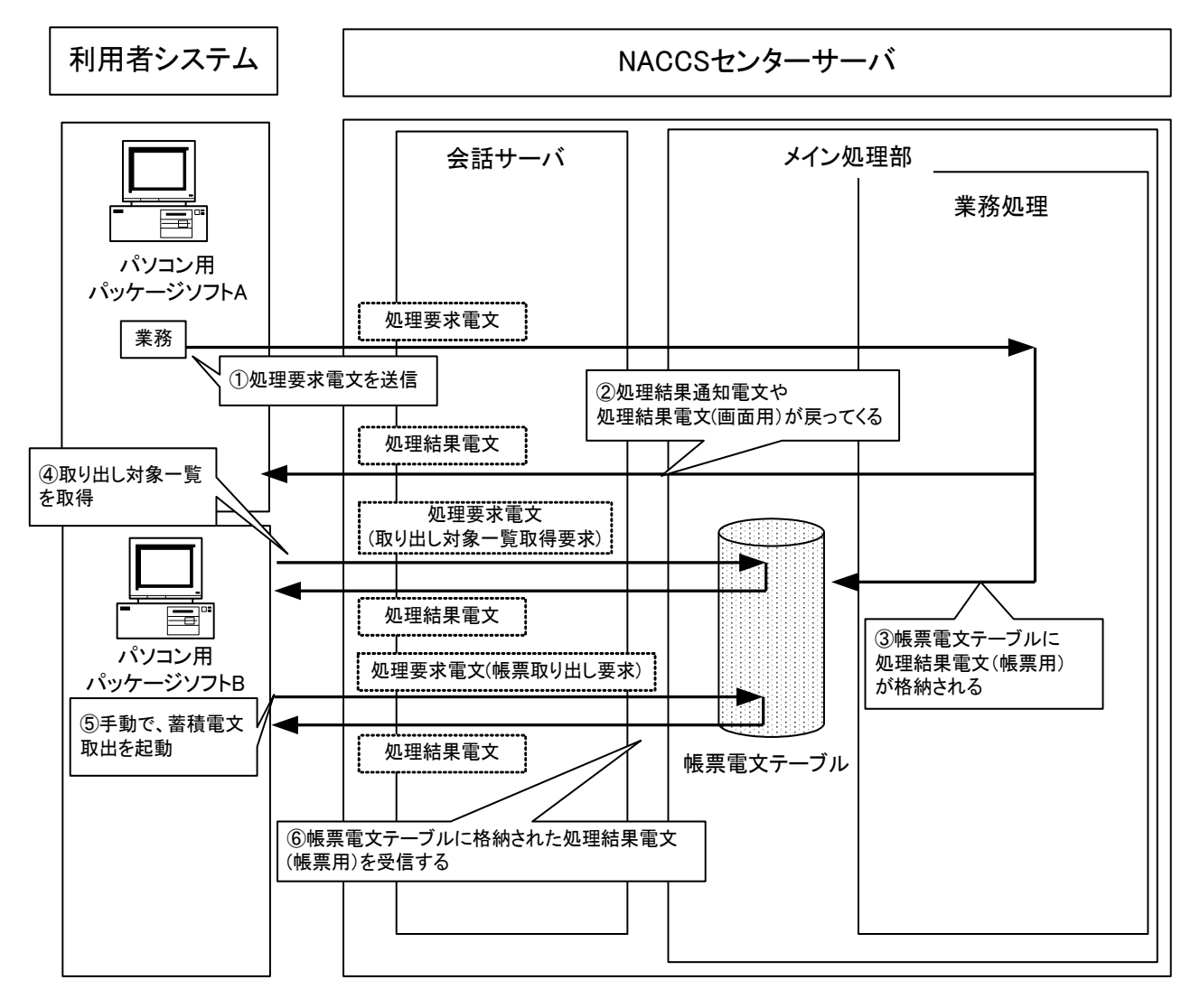

図 4-1-6 業務処理例 (EXC 型電文を利用者コード単位に取得する場合) :蓄積電文取出を起動

- ① パソコン用パッケージソフト A(パッケージソフト インタラクティブ処理方式またはパ ッケージソフト netNACCS 処理方式)から、処理要求電文を 1 件送信する。
- ② インタラクティブ処理方式 A(パソコン用パッケージソフトを使用)では、処理結果電文 (画面用)が、利用者に戻ってくる。
- ③ NACCS センターサーバ内の帳票電文テーブルに処理結果電文(帳票用)が格納される。帳票 電文テーブルに格納される条件については、「4.1.4 (1)帳票電文テーブルについて」を 参照すること。
- ④ パソコン用パッケージソフト B(パッケージソフト インタラクティブ処理方式またはパ ッケージソフト netNACCS 処理方式)は、取出対象の一覧を取得する。
- ⑤ 取得した取出対象一覧より希望の帳票を選択し、蓄積電文取出を行う。
- ⑥ パソコン用パッケージソフト B 利用者向けの処理結果電文(帳票用)が帳票電文テーブル に存在していた場合、その処理結果電文を取り出すことができる。

## 4.1.3.3 EXZ 型電文の場合の業務処理シーケンス例

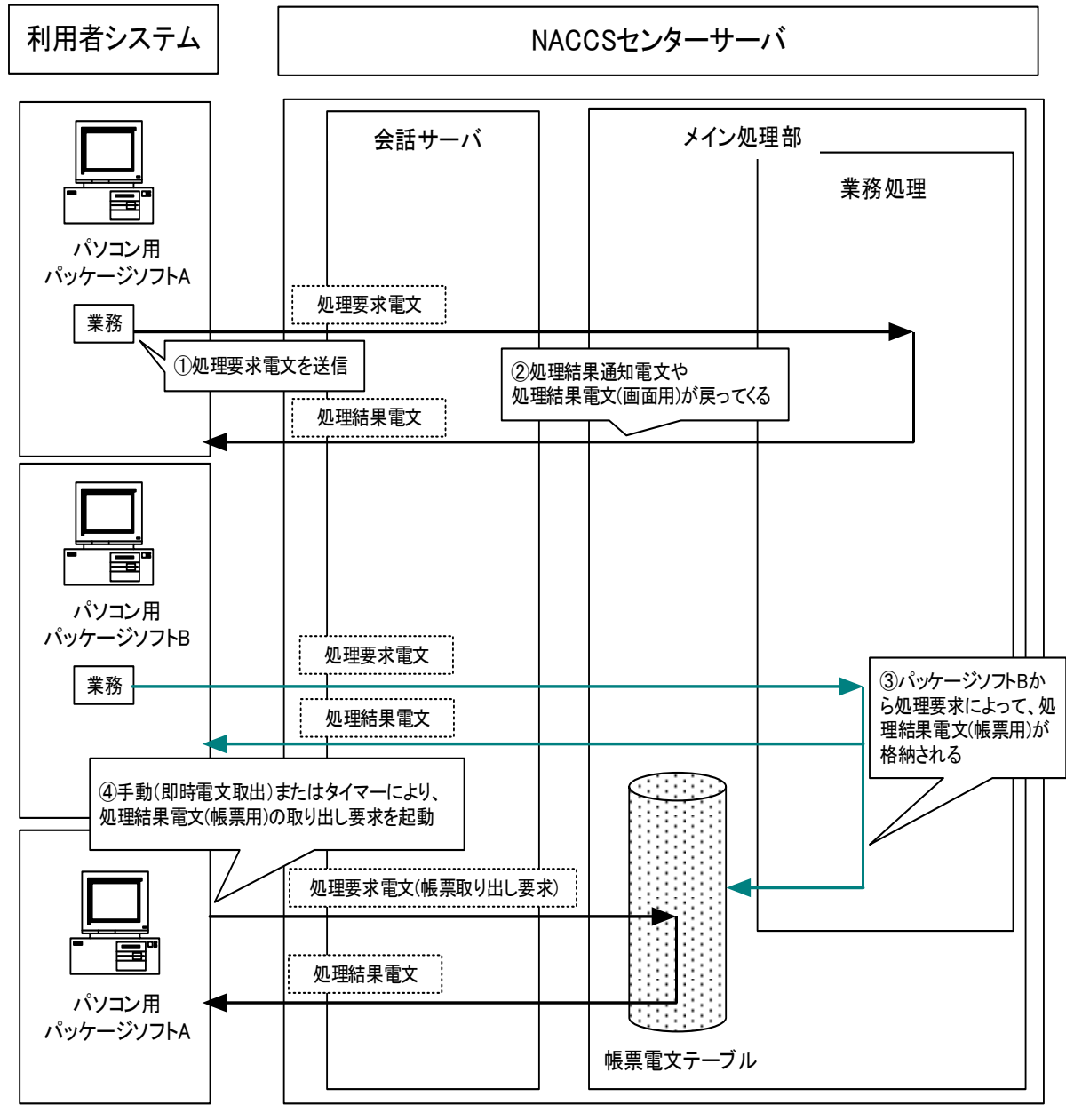

図 4-1-7 業務処理例 (EXZ 型電文の場合)

- ① パソコン用パッケージソフト A(パッケージソフト インタラクティブ処理方式またはパ ッケージソフト netNACCS 処理方式)から、処理要求電文を 1 件送信する。
- ② インタラクティブ処理方式 A(パソコン用パッケージソフトを使用)では、処理結果電文 (画面用)が、利用者に戻ってくる。
- ③ インタラクティブ処理方式 B(パソコン用パッケージソフトを使用)が業務を行い、帳票 電文テーブルに処理結果電文(帳票用)が格納される。
- ④ パソコン用パッケージソフト A(パッケージソフト インタラクティブ処理方式またはパ ッケージソフト netNACCS 処理方式)は、手動(即時電文取出)またはタイマーにより、 処理要求電文(帳票取り出し要求)を NACCS センターサーバに向けて送信し、その処理結 果電文を取得する。 即時電文取出のタイマー起動の詳細は、「NACCS パッケージソフト操作説明書」を参照す ること。

## 4.1.3.4 添付ファイル電文の場合の業務処理シーケンス例

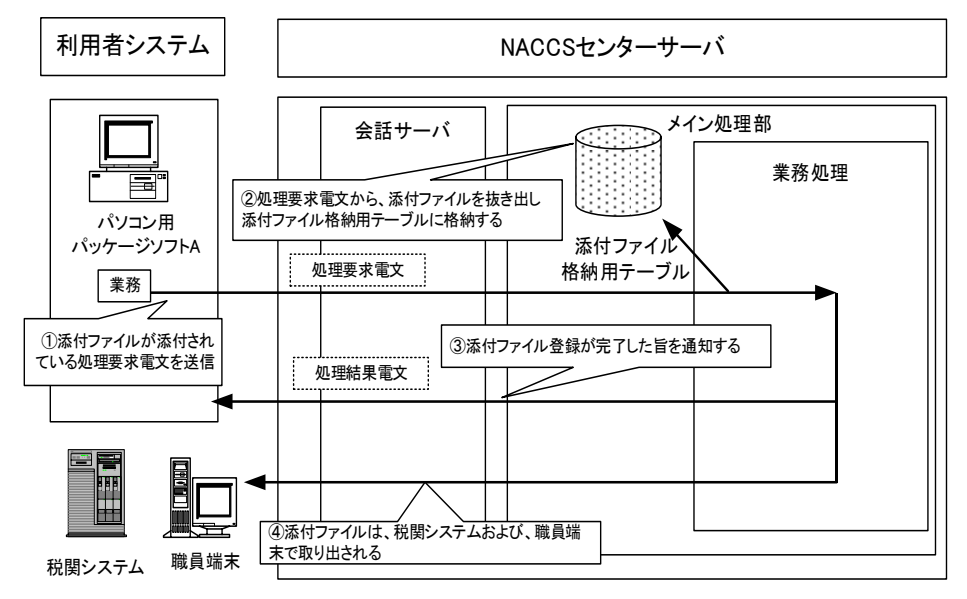

### 図 4-1-8 業務処理例(添付ファイル電文の場合)

- ① パソコン用パッケージソフト A(パッケージソフト インタラクティブ処理方式またはパ ッケージソフト netNACCS 処理方式)から、処理要求電文(添付ファイル登録業務)を 1 件送信する。
- ② NACCS センターサーバ側は受け取った処理要求電文から、添付ファイルデータを切り出し 添付ファイル格納用テーブルに格納する。
- ③ パソコン用パッケージソフト A(パッケージソフト インタラクティブ処理方式またはパ ッケージソフト netNACCS 処理方式)には、添付ファイル格納完了の旨の処理結果電文 (画面用)が返却される。
- ④ 格納した添付ファイルは、職員端末、税関システムによって取り出される。

## 4.1.4 その他

#### (1) 帳票電文テーブルについて

帳票電文テーブルとは、電文種別が帳票用[P]、[A]、社内インターフェース用[T]または蓄 積用[U]の処理結果電文(帳票用)が一時的に格納されるテーブルのことを示す。

このテーブルに格納された処理結果電文(帳票用)の取り出し方法は、格納先の違いにより、 以下の 2 つがある。格納先の詳細は、「3.7 帳票電文テーブル及び取出し業務について」を参 照すること。

QST(端末出力型電文キュー)に格納された場合:下記①を参照

QEX (蓄積型電文キュー)に格納された場合 : 下記②を参照

#### ① 処理結果電文(帳票用)を論理端末名単位に取り出す方法

処理結果電文(帳票用)を論理端末名単位に取り出す際は、パッケージソフトに搭載さ れた以下の機能のいずれかを用いる。

- ・タイマーによる処理要求電文(帳票取り出し要求)の発行
- ・手動(即時電文取出)による処理要求電文(帳票取り出し要求)の発行
- ・処理結果電文(画面用)の受信と連動した処理要求電文(帳票取り出し要求)の発行
- ② 処理結果電文(帳票用)を利用者コード単位に取り出す方法

処理結果電文(帳票用)を利用者コード単位に取り出す際は、蓄積電文取出を用いる。

#### (2) 帳票電文テーブルに格納された処理結果電文(帳票用)の保存期間

帳票電文テーブル内の処理結果電文(帳票用)については、利用者は速やかに取り出しを行 わなければならない。電文は、利用者が取り出しを行った後に帳票電文テーブル内から削除 される。

ただし、利用者が取り出していない処理結果電文(帳票用)については、帳票電文テーブル に登録された日を含めて、7 日間(土日祝日を含む)は電文を帳票電文テーブル内に保存する。 電文の削除は深夜の一定時刻に行われる。

なお、ゴールデンウィーク、年末年始においては、NACCS センターで別途保存期間の設定変 更を行う。

#### (参考) 帳票電文テーブルに格納された処理結果電文(帳票用)の削除例

(仮に一定時刻を午前 0:30 とした場合)

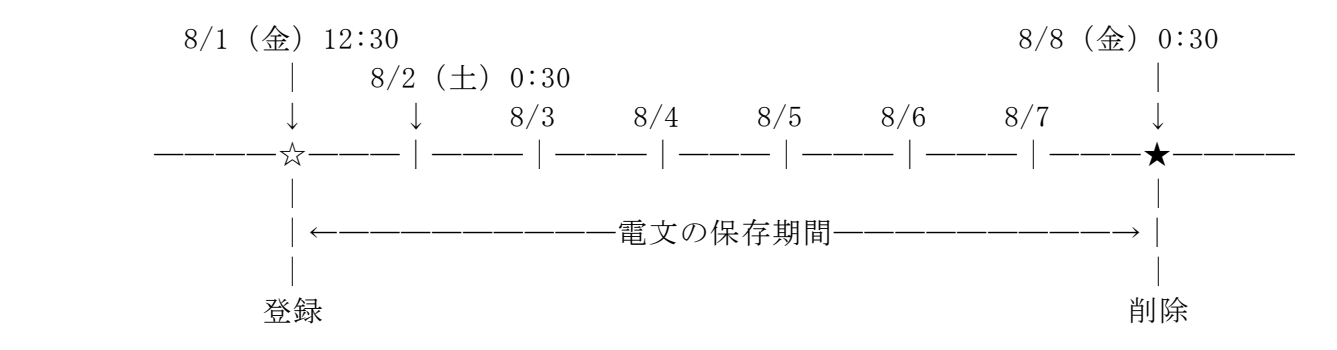

## (3) 添付ファイル格納テーブルに格納された添付ファイルの保存期間

業務ごとの添付ファイルの保存期間については、「業務仕様書」を参照のこと。

#### (4) その他の注意事項

- ① システムの高負荷時には、全利用者からの処理要求電文の受信を停止する等の運用制限 をかける場合がある。この場合、NACCS センターから利用者に対し電話、FAX または NACCS 掲示板等により連絡を行う。
- ② 他端末が障害の場合にその端末向けの帳票を取り出す機能をパッケージソフトに搭載す る。その場合のシーケンスを図 4-1-9 に示す。

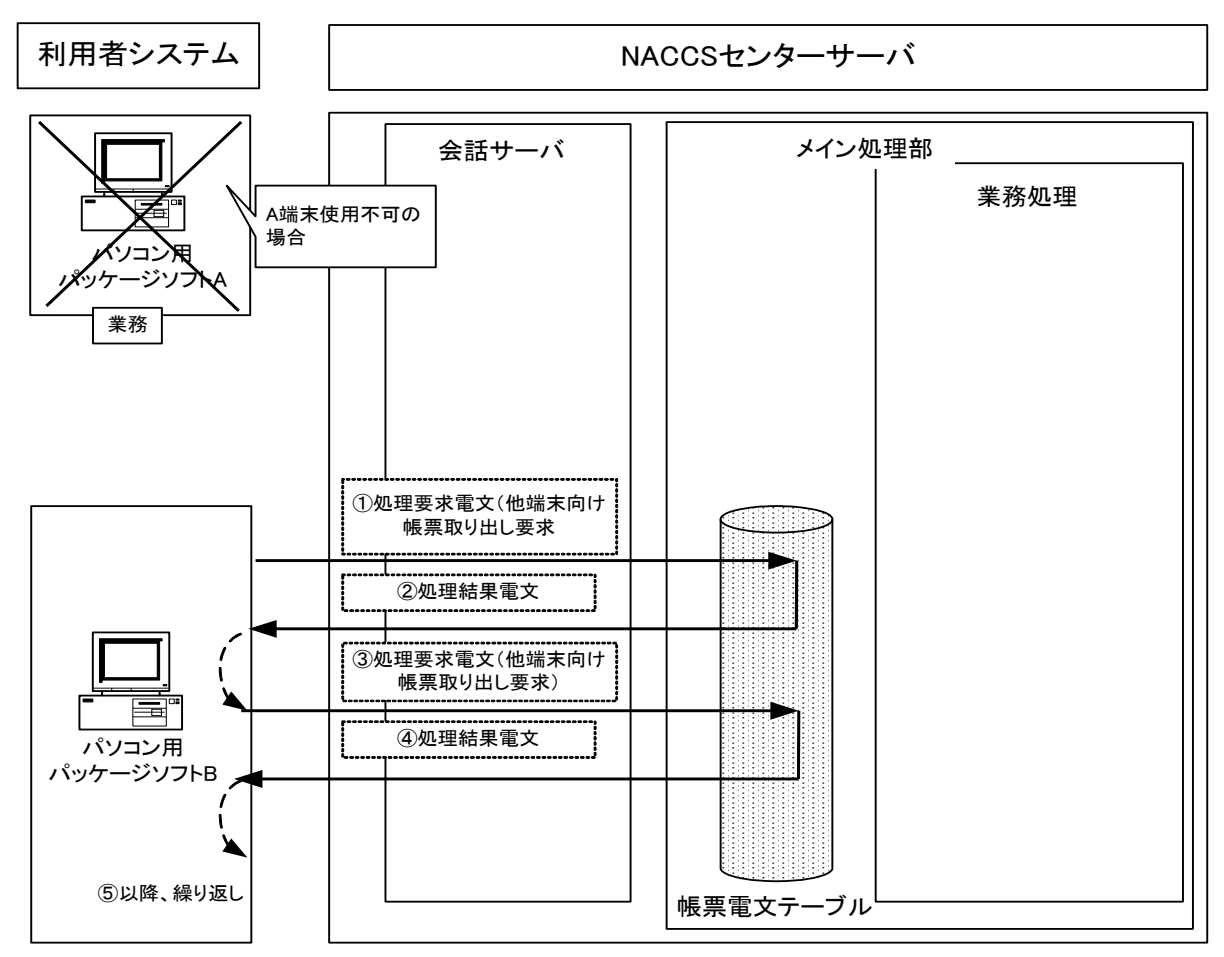

図 4-1-9 インタラクティブ処理方式 (パソコン用パッケージソフトを使用)の処理例 :端末が使用不可の際の他端末からの処理結果電文(帳票用)取出しの場合

- ① パソコン用パッケージソフト B(パッケージソフト インタラクティブ処理方式またはパ ッケージソフト netNACCS 処理方式)において、パソコン用パッケージソフト A 向けに NACCS センターサーバの帳票電文テーブルに格納されている処理結果電文(帳票用)を取 得するため、端末アクセスキーを入力し、手動で処理要求電文(他端末向け帳票取り出し 要求)を送信する。
- ② 会話サーバは、入力された端末アクセスキーに対する処理結果電文データを帳票電文テ ーブルから取得しパソコン用パッケージソフト B に送信する。
- ③ パソコン用パッケージソフト B は、次の処理結果電文(帳票用)を取得するため、②の処 理結果電文と連動して、他端末向け帳票取出しを NACCS センターサーバ側へ送信する。
- ④ 帳票電文テーブルに処理結果電文(帳票用)が存在していれば、パソコン用パッケージソ フト B に対して電文の送信を行う。
- ⑤ 以降、帳票電文テーブルからパソコン用パッケージソフト A 向けの処理結果電文(帳票 用)が無くなるまで③、④を繰返す。

|! | 端末アクセスキーとは? 端末アクセスキーとは、NACCSセンターが1論理端末に対して1:1で発給し、管理、 運用を行う16桁のランダムな英数字である。NACCSセンターサーバは論理端末と端 末アクセスキーで端末を特定するため、他端末の端末アクセスキーを用いて他端 末向けの処理結果電文(帳票用)を取得することができる。